### **Diseño e Implementación De Soluciones Integradas LAN/WAN Prueba de habilidades prácticas CCNA**

John Jarvey González Sánchez 11.207.055

Universidad Nacional Abierta y a Distancia **UNAD** Escuela de ciencias básicas, tecnología e Ingeniería **Ingeniería de Sistemas** 20 de Julio de 2018

# **Diseño e Implementación De Soluciones Integradas LAN/WAN Prueba de habilidades prácticas CCNA**

John Jarvey González Sánchez 11.207.055

> **Director.** Ing. Juan Carlos Vesga **Tutor** Efraín Alejandro Pérez

Universidad Nacional Abierta y a Distancia **UNAD** Escuela de ciencias básicas, tecnología e Ingeniería **Ingeniería de Sistemas** 20 de Julio de 2018

# **Tabla de Contenido**

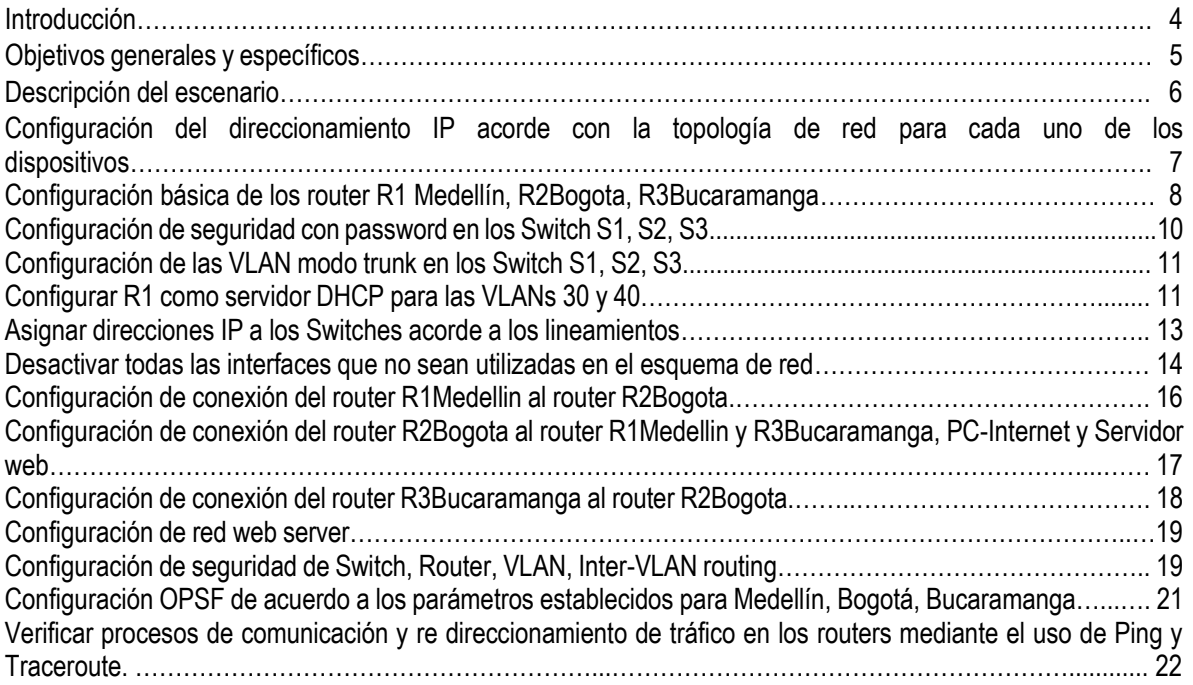

### **Introducción.**

Esta prueba de habilidades comprende protocolos de routing dinámico (RIPv2, OSPF), configuración de servers DHCP, Network Address Translation (NAT), Listas de control de acceso (ACL). Estas pueden implementarse en routers para aumentar la seguridad de una red o implementar políticas de entrada y salida de paquetes para ciertos equipos específicos.

La aplicación de los conocimientos adquiridos durante el periodo se verá reflejado en el siguiente documento dando solución al problema planteado, la cual deberá cumplir con todos los estándares CISCO, las cuales fueron adquiridas durante el diplomado bajo la plataforma Packet Tracert, herramienta que emula la configuración de Routers y switch y simulación de redes LAN/WAN, IPv4 e IPv6, con este simulador de red es posible planear, simular y corregir errores futuros.

# **Objetivos Generales**

Entender y diferenciar los tipos de redes y conocer la configuración de Sistemas de Red soportados, la creación de VLANs, conocer los diferentes tipos de routers y conocer sus características al igual que los swicht, la configuración y control de cada uno de ellos, realizar restricciones y reservas de IP.

# **Objetivos Específicos**

- Configurar OSPF, VLAN, ACL y aplicar en el desarrollo del trabajo solicitado.
- Identificar y solucionar problemas propios de subredes y direccionamiento IP.
- Describir, Configurar y controlar ACL para IPv4 y descubrir los tipos de medios utilizados para transportar datos a través de la red.
- Solucionar problemas frecuentes de OSPF de área única y OSPF multitarea, de LAN virtuales y de routing entre VLAN en redes IPv4

### **Descripción Del Escenario**

**Escenario:** Una empresa de Tecnología posee tres sucursales distribuidas en las ciudades de Bogotá, Medellín y Bucaramanga, en donde el estudiante será el administrador de la red, el cual deberá configurar e interconectar entre sí cada uno de los dispositivos que forman parte del escenario, acorde con los lineamientos establecidos para el direccionamiento IP, protocolos de enrutamiento y demás aspectos que forman parte de la topología de red.

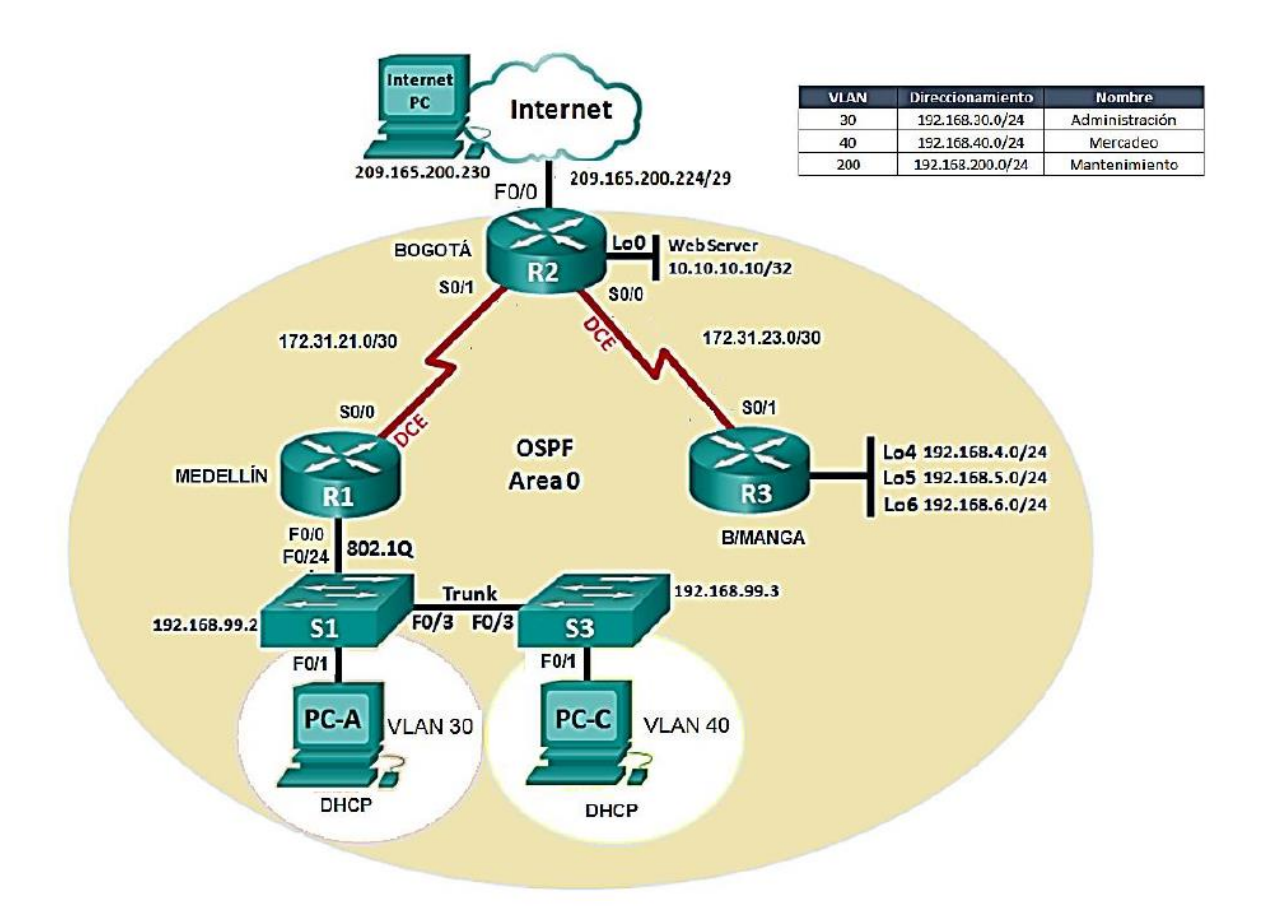

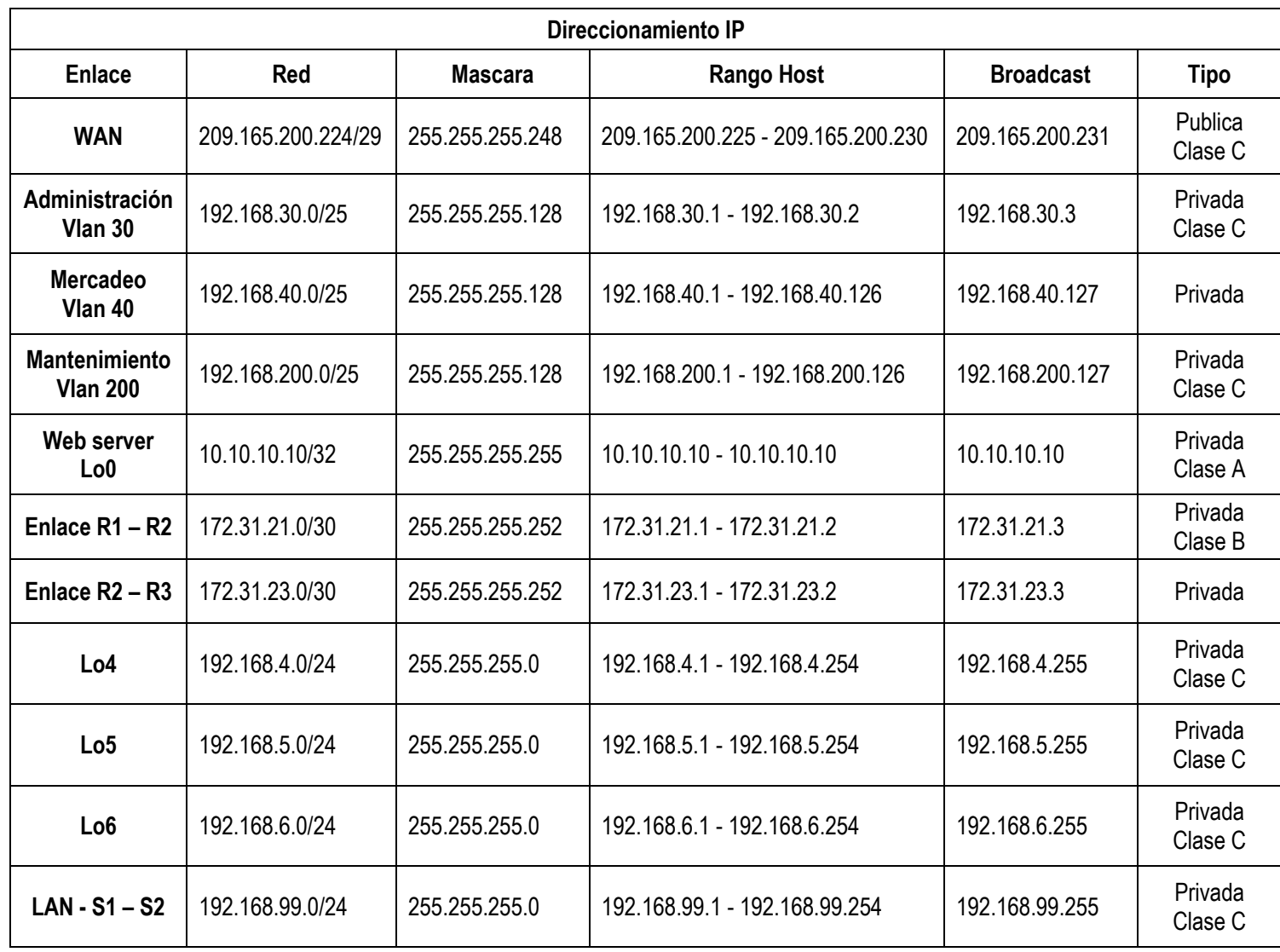

**1.** Configurar el direccionamiento IP acorde con la topología de red para cada uno de los dispositivos que forman parte del escenario.

**2.** Configurar el protocolo de enrutamiento OSPFv2 bajo los siguientes criterios:

# **OSPFv2 área 0**

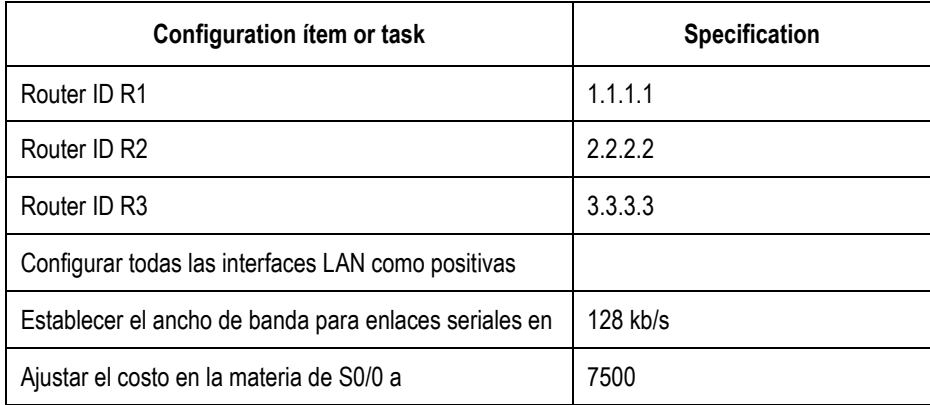

Verificar información de OSPF

- Visualizar tablas de enrutamiento y routers conectados por OSPFv2
- Visualizar lista resumida de interfaces por OSPF en donde se ilustre el costo de cada interface.
- Visualizar el OSPF Process ID, Router ID, Address summarizations, Routing Networks, and passive interfaces configuradas en cada router.
- **3.** Configurar VLANs, Puertos troncales, puertos de acceso, encapsulamiento, Inter-VLAN Routing y Seguridad en los Switches acorde a la topología de red establecida.
- **4.** En el Switch 3 deshabilitar DNS lookup.
- **5.** Asignar direcciones IP a los Switches acorde a los lineamientos.
- **6.** Desactivar todas las interfaces que no sean utilizadas en el esquema de red.
- **7.** Implement DHCP and NAT for IPv4.
- **8.** Configurar R1 como servidor DHCP para las VLANs 30 y 40.
- **9.** Reservar las primeras 30 direcciones IP de las VLAN 30 y 40 para configuraciones estáticas.
- **10.** Configurar NAT en R2 para permitir que los host puedan salir a internet
- **11.** Configurar al menos dos listas de acceso de tipo estándar a su criterio en para restringir o permitir tráfico desde R1 o R3 hacia R2.
- **12.** Configurar al menos dos listas de acceso de tipo extendido o nombradas a su criterio en para restringir o permitir tráfico desde R1 o R3 hacia R2.
- **13.** Verificar procesos de comunicación y re direccionamiento de tráfico en los routers mediante el uso de Ping y Traceroute.

Configuraciones básicas de los dispositivos, R1: nombrarlo "Medellín", R2: nombrarlo "Bogotá", R3: nombrarlo "Bucaramanga", S1: nombrarlo "S1", S3: nombrarlo "S3", Exec Password: class, Console Access Password: cisco, Telnet Access Password: cisco, Encriptar contraseñas, MOTD banner: Prohibido personal no autorizado, A cada Switch deshabilitar DNS lookup.

### **Router 1**

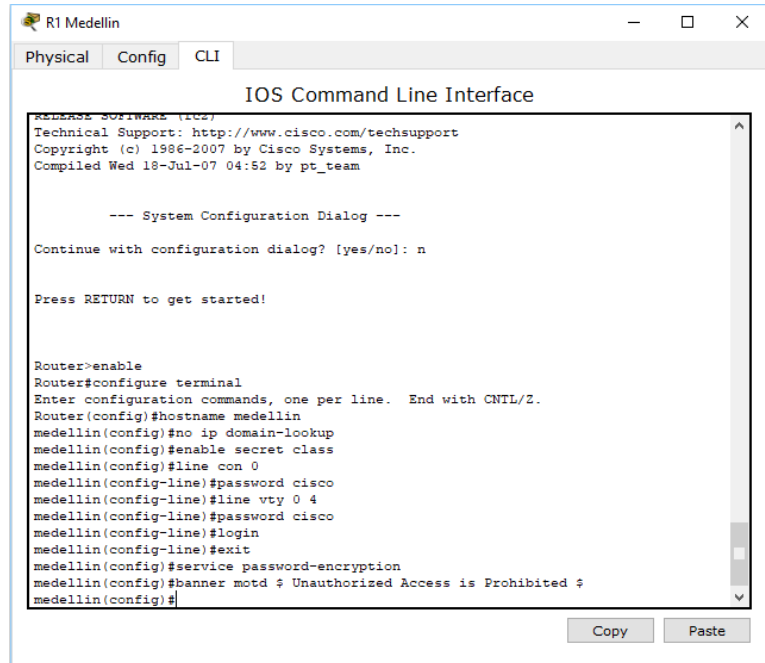

#### **Router 2**

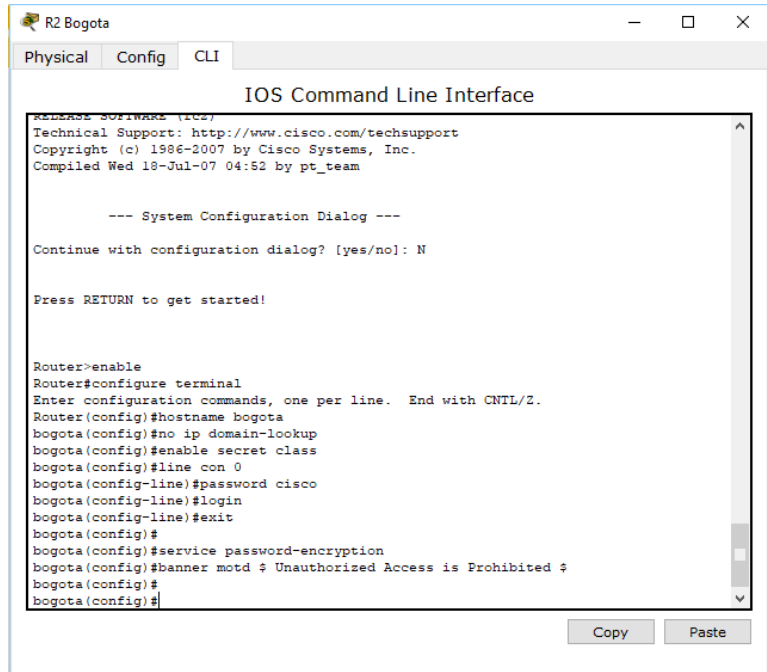

#### **Router 3**

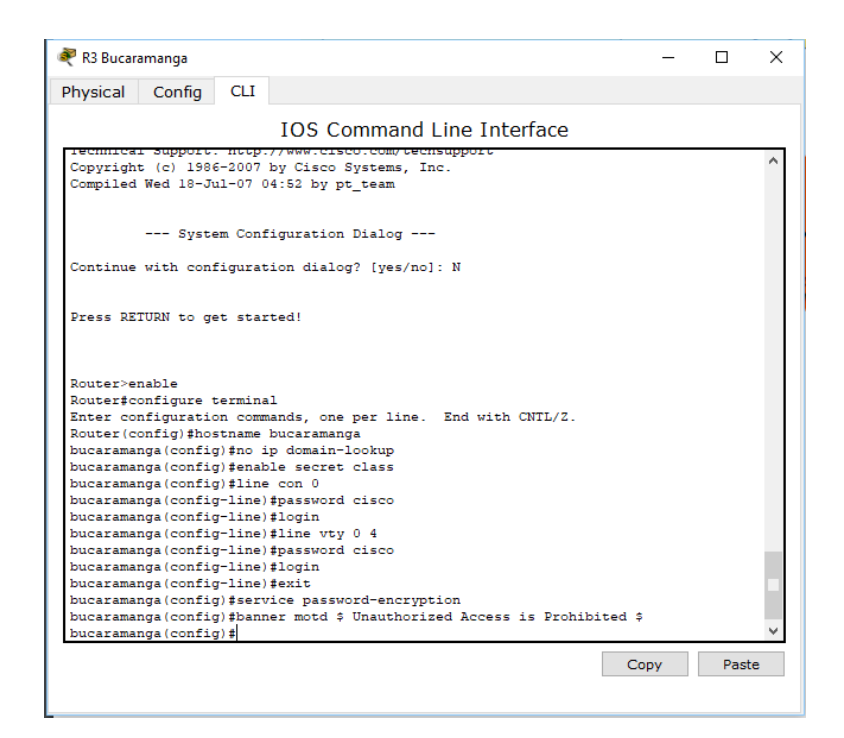

#### **Switch 1**

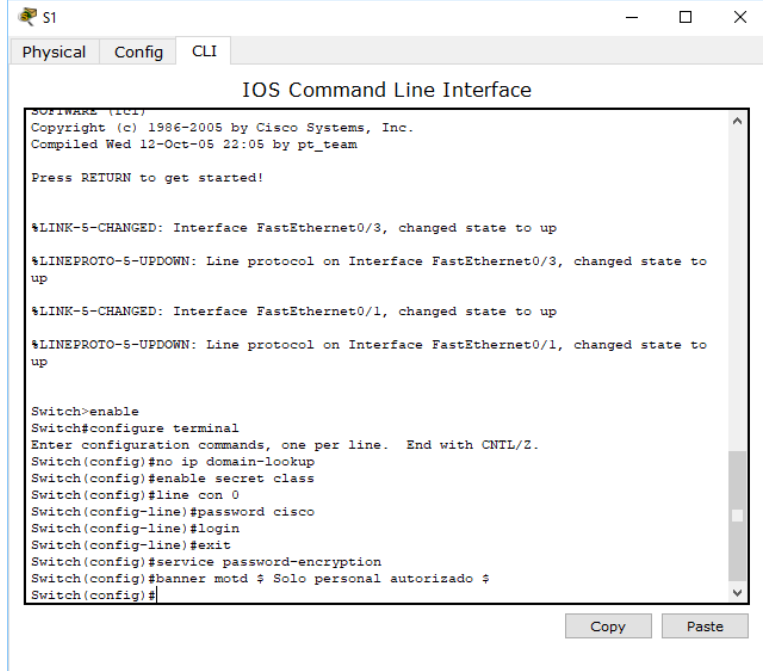

**Switch 3**

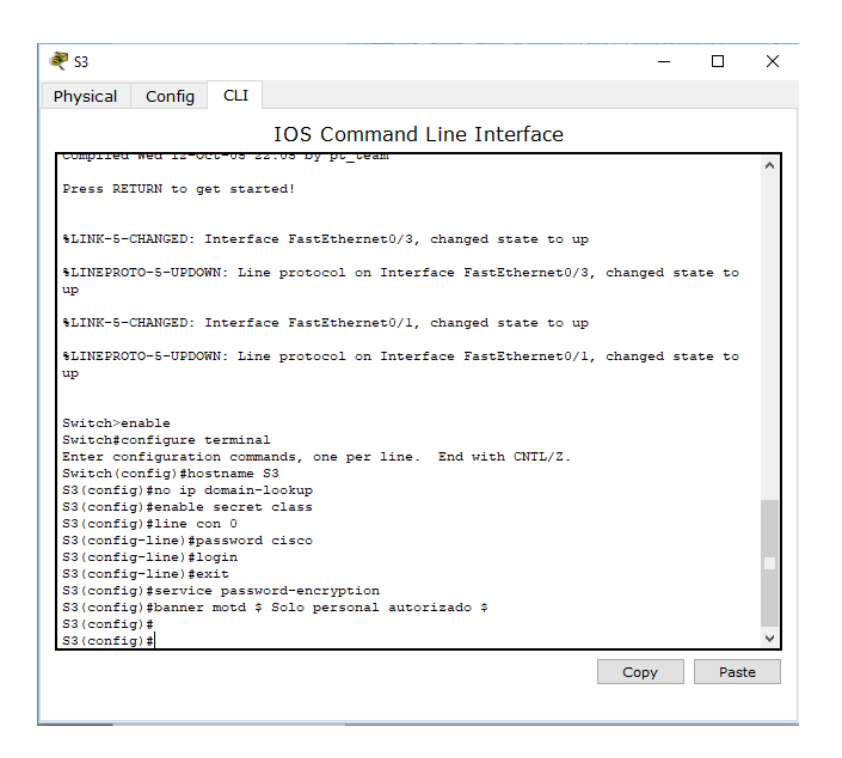

Modo trunk el puerto F0/3 en la nativa VLAN 1, Modo trunk el puerto F0/24 en la nativa VLAN 1, Configurar "mode access" los puertos restantes, Deshabilitar los puertos que no se usaran, Asignar el puerto F0/1 a la VLAN 30, Configurar las VLANs correspondientes, Asignar la dirección 192.168.99.2 a la VLAN Mantenimiento.

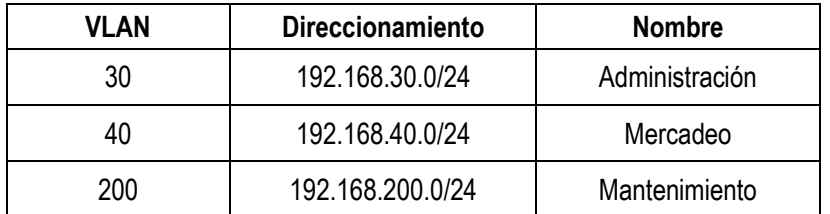

### **VLANS Switch 1**

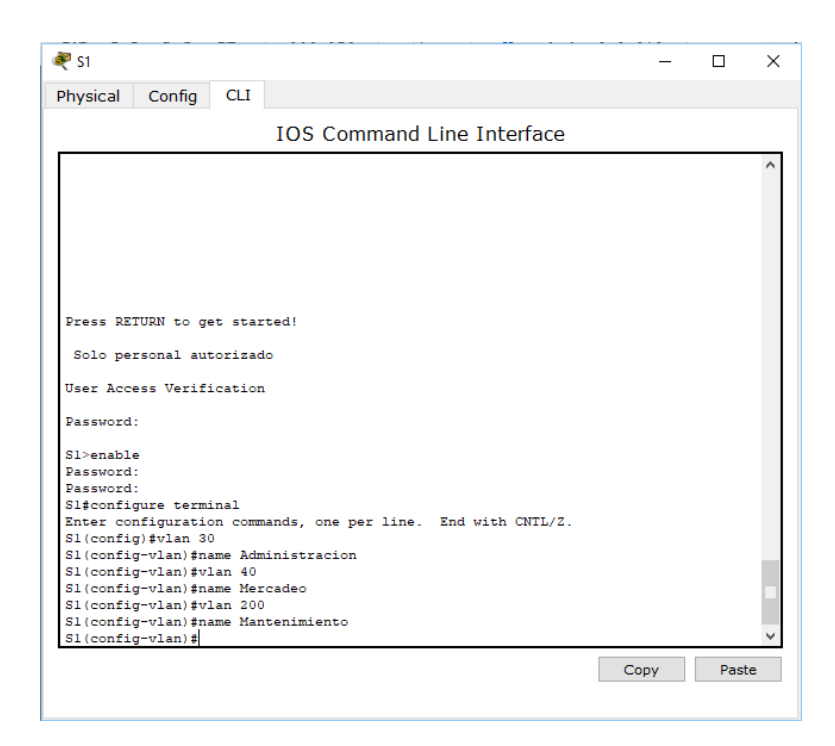

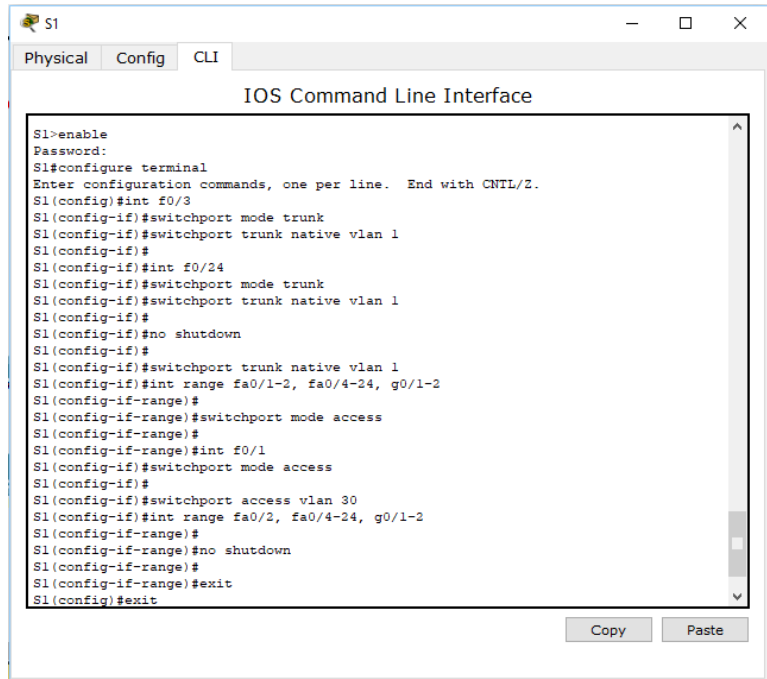

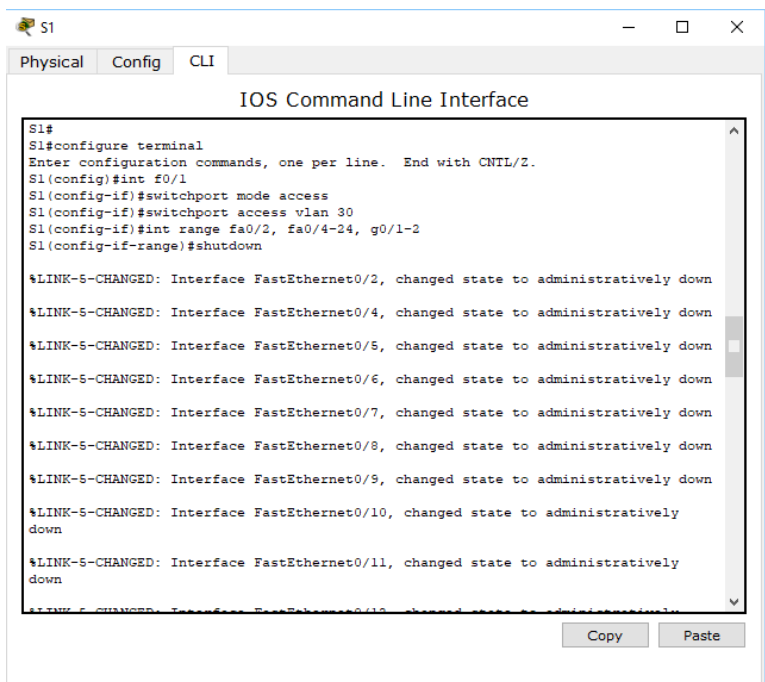

Modo trunk el puerto F0/3 en la nativa VLAN 1, Configurar las VLANS correspondientes, Configurar "mode access" los puertos restantes, Deshabilitar los puertos que no se usaran, Asignar el puerto F0/1 a la VLAN 40, Configurar la dirección 192.168.99.3 a la VLAN Mantenimiento, Configurar puerta de enlace predeterminada correspondiente.

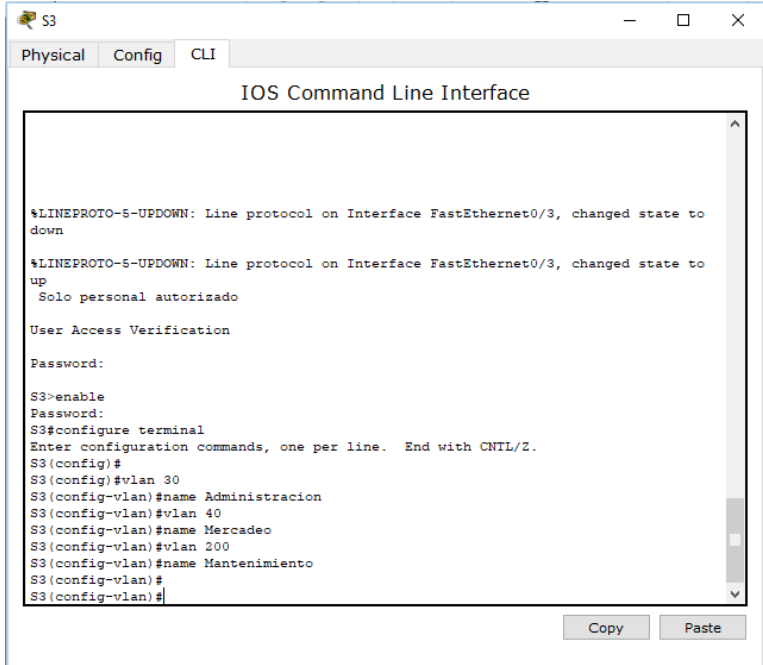

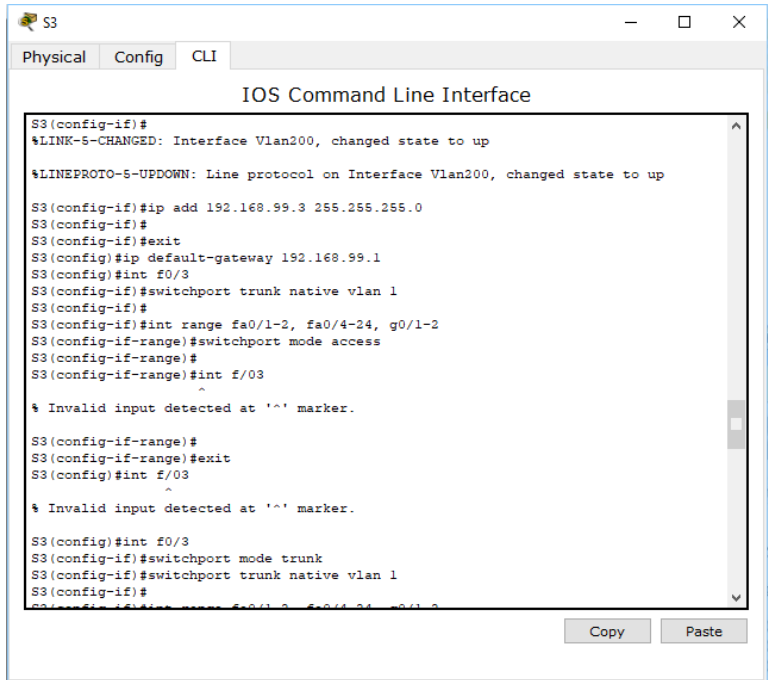

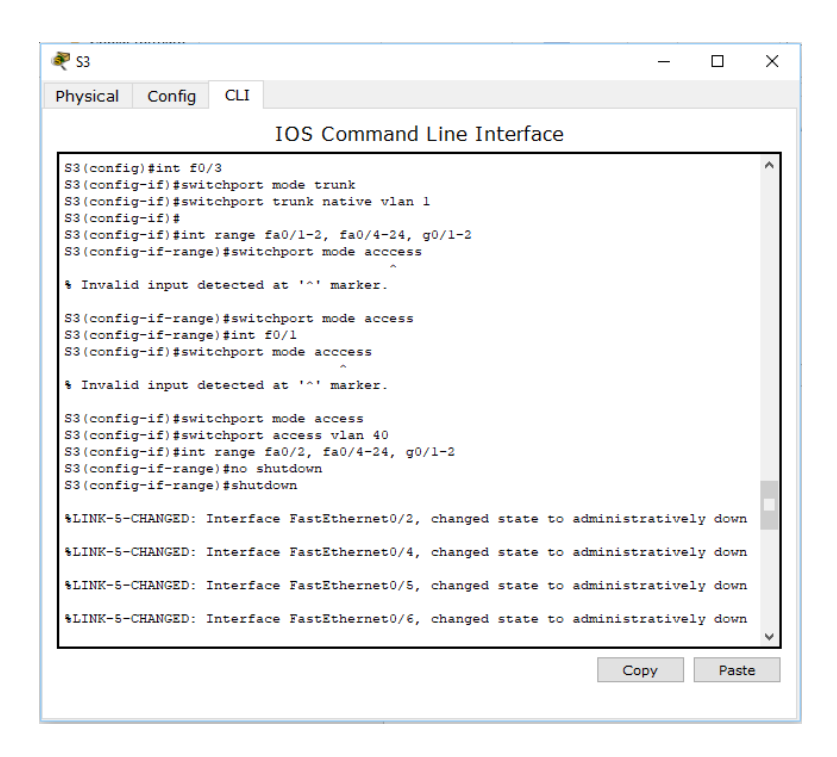

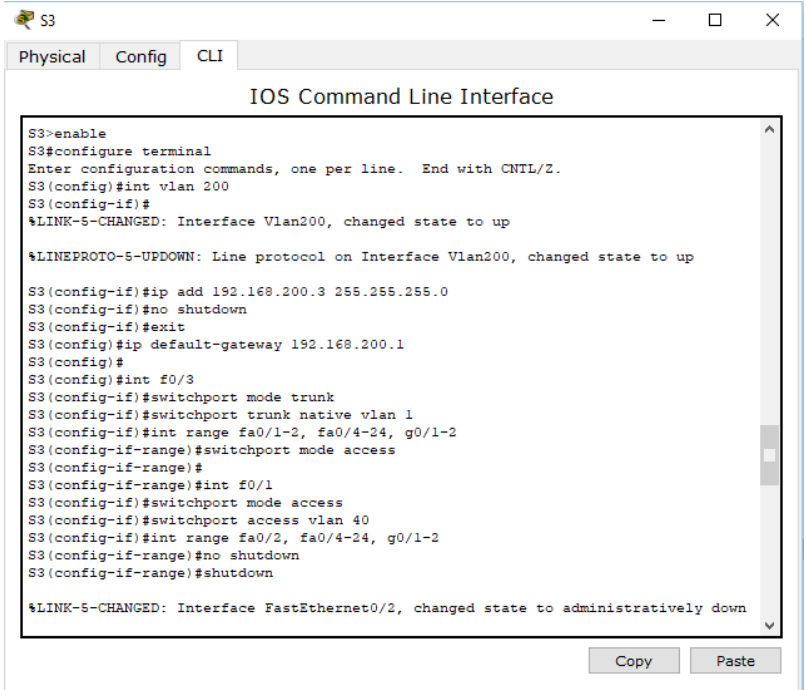

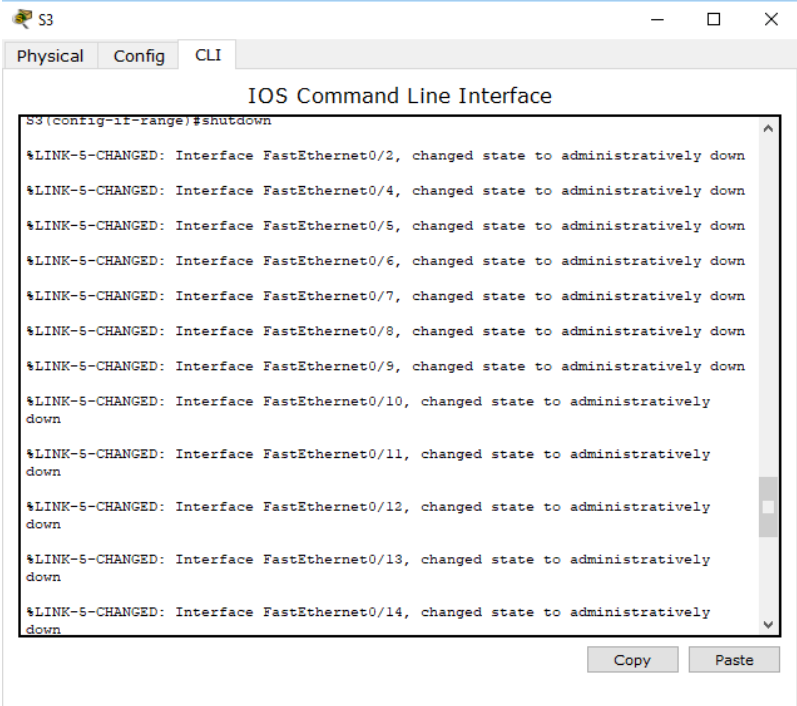

Configuración de conexión del Router Medellín al Router Bogotá **S0/0/0 – R1**

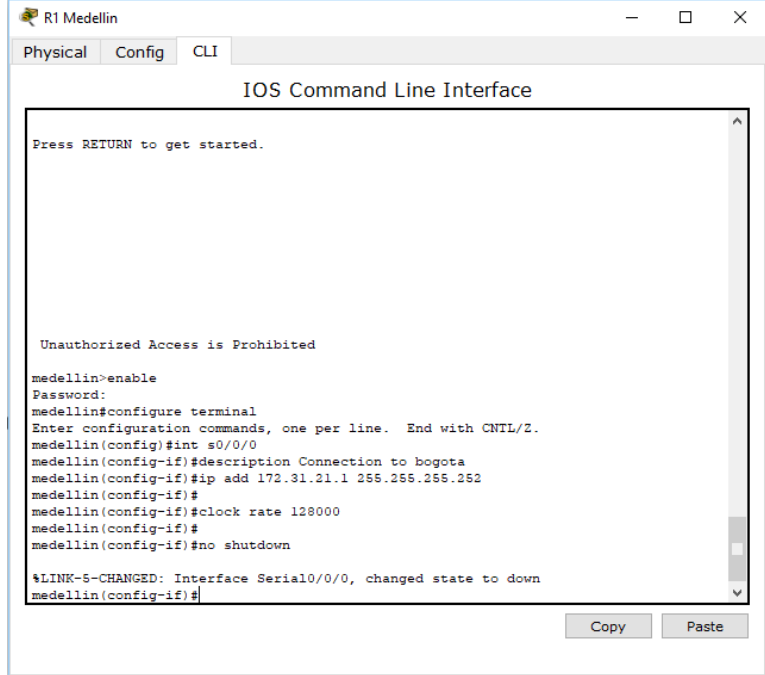

**Ruta de salida S0/0/0 – R1**

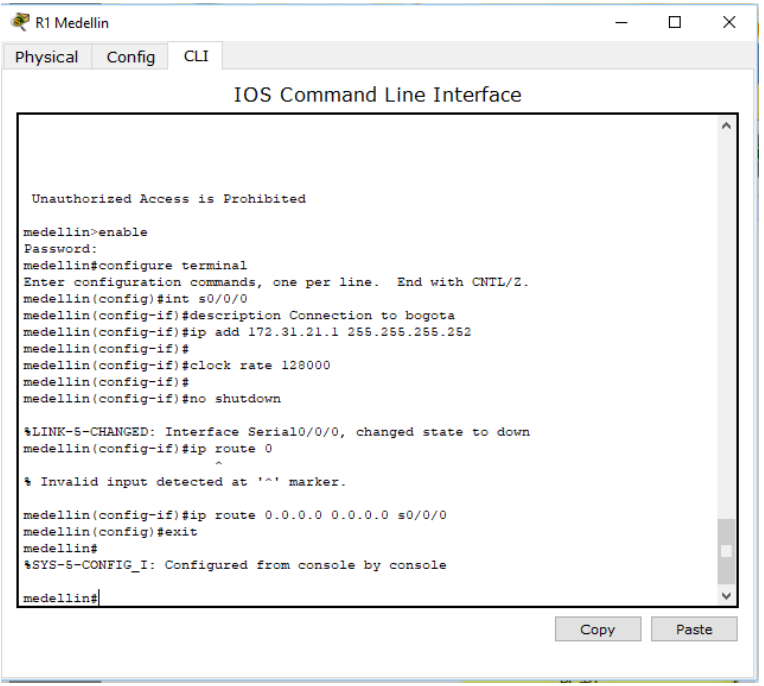

Configuración de la conexión desde el router Bogotá hacía Medellín y la conexión hacía Bucaramanga, establecer conexión hacia PC-Internet y establecer conexión hacía Web Server. **Interface S0/0/1 – R2**

**Interface S0/0/0 – R2**

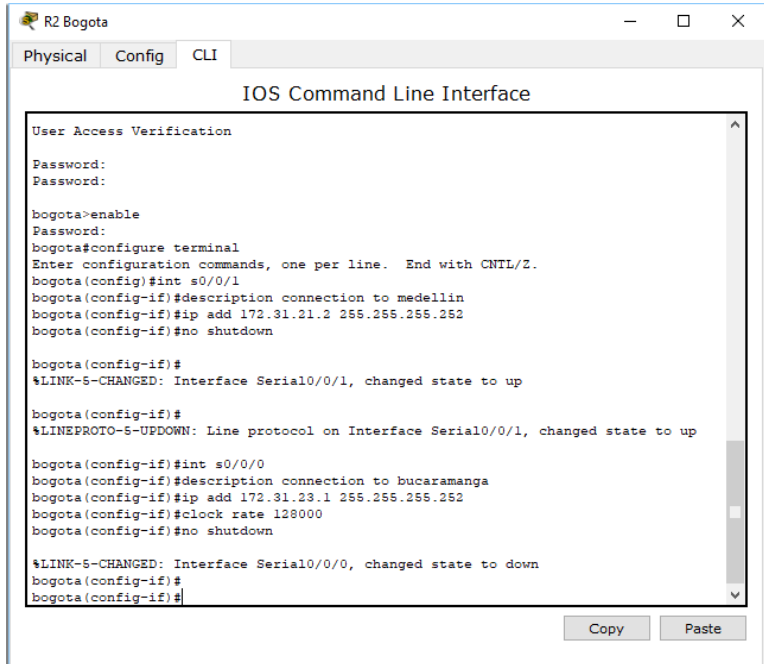

**Interface F0/0 – R2 Interface F0/1 – R2**

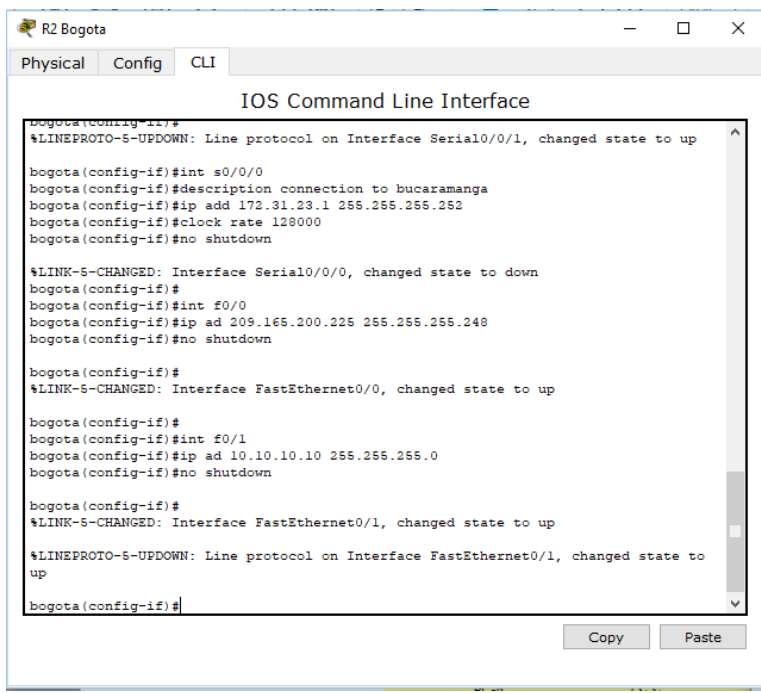

Configurar la conexión del router Bucaramanga hacia Bogotá, configurar loopback 4 loopback 5 loopback 6 **Interface S0/0/1 – R3**

# **Loopback 4, Loopback 5, Loopback 6**

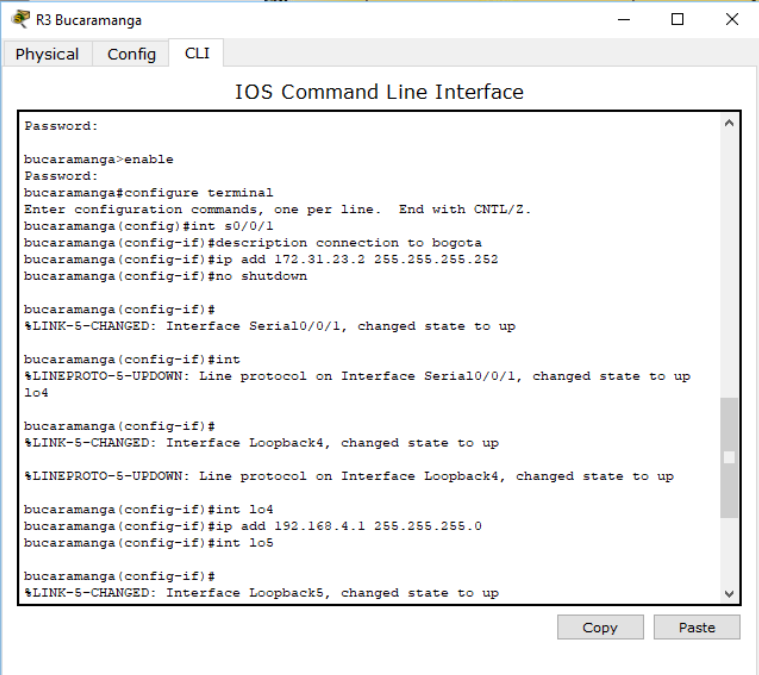

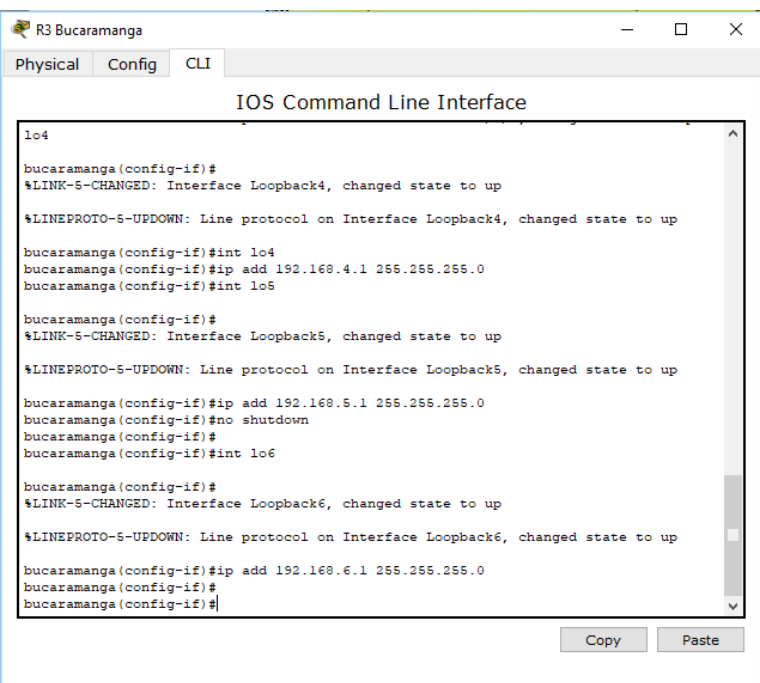

#### **Configuración de red Web Server**

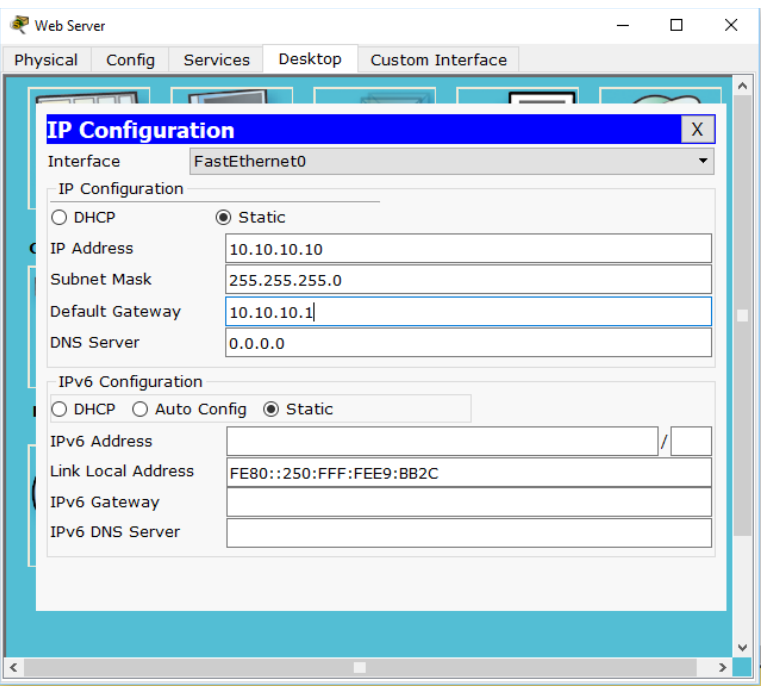

# **Configuración de seguridad Switch, VLANs, Inter-VLANs Routing**

- Configure 802.1Q subinterface .30 || descripción de la conexión, asignar VLAN Administración, asignación de la primera dirección viable a esta interface.
- Configure 802.1Q subinterface .40 || descripción de la conexión, asignar VLAN Mercadeo, asignación de la primera dirección viable a esta interface.
- Configure 802.1Q subinterface .200 || descripción de la conexión, asignar VLAN Mantenimiento, asignación de la primera dirección viable a esta interface.
- Activar la conexión hacia S1

# **802.1Q – R1**

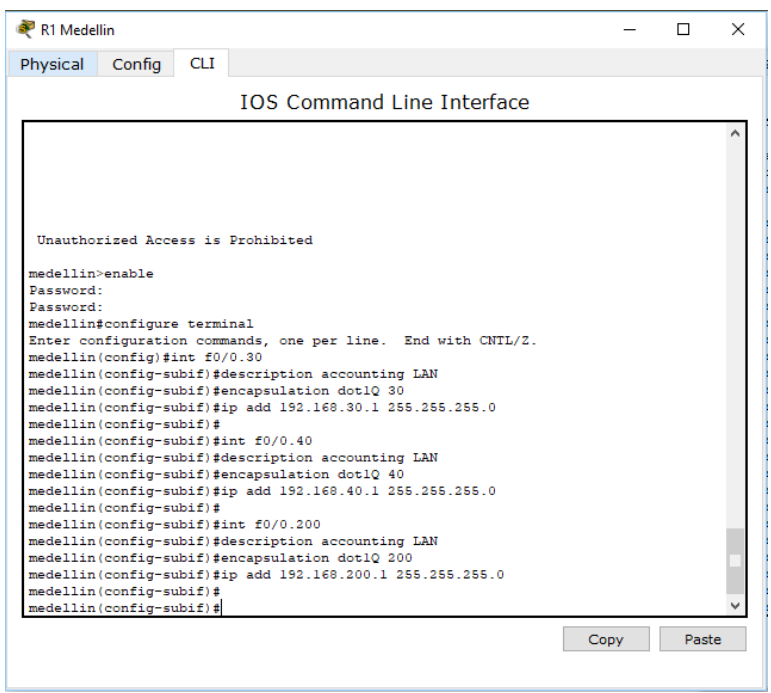

Configuración OPSF y Protocolo Routing Dinámico en Medellín, Identificar R1 con ID 1.1.1.1, Usar las direcciones de red sin clase, asignarlas a todas las redes conectadas directamente al "área 0", configurar todas las interfaces LAN como pasivas, Establecer el ancho de banda para los enlaces seriales en 128 Kb/s, Ajustar el costo en la métrica de S0/0 a 7500

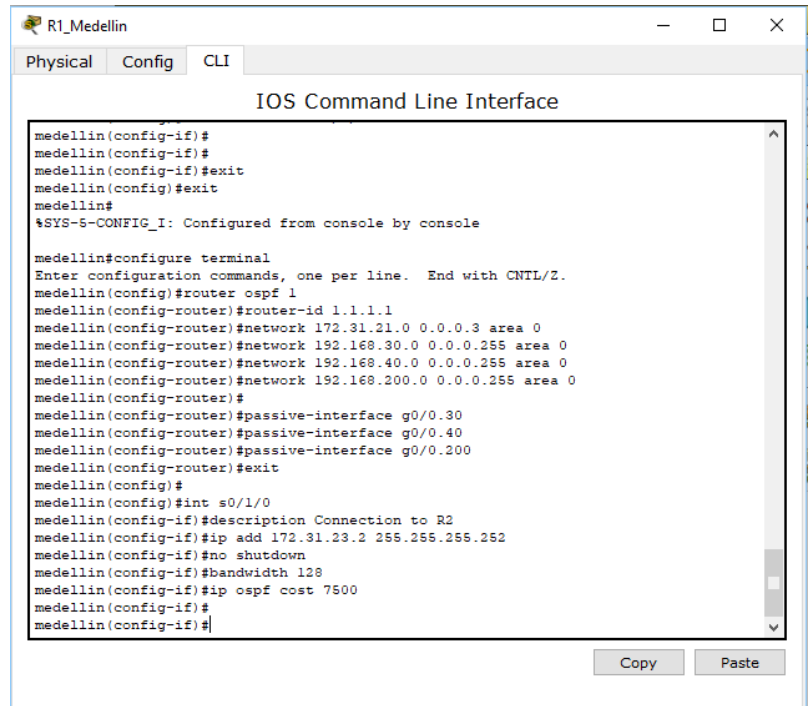

Configuración OSPF en Bogotá, Identificar R2 con ID 2.2.2.2, Usar las direcciones de red sin clase, asignarlas a todas las redes conectadas directamente al "área 0", con excepción la conexión hacia PC-Internet., Configurar todas las interfaces LAN como pasivas, con excepción la conexión hacia PC-Internet, Establecer el ancho de banda para los enlaces seriales en 128 Kb/s, Ajustar el costo en la métrica de S0/0 a 7500

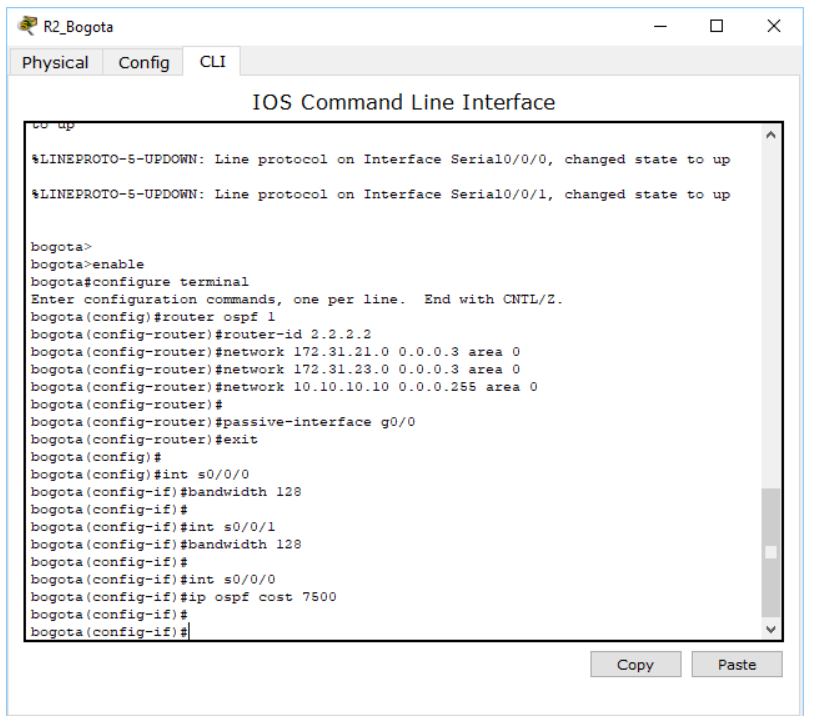

Realizar la siguiente configuración en Bucaramanga Crear un OSPF, Identificar R3 con ID 3.3.3.3, Usar las direcciones de red sin clase, asignarlas a todas las redes conectadas directamente al "área 0", Configurar todas las interfaces LAN como pasivas, Establecer el ancho de banda para los enlaces seriales en 128 Kb/s, Ajustar el costo en la métrica de S0/0 a 7500

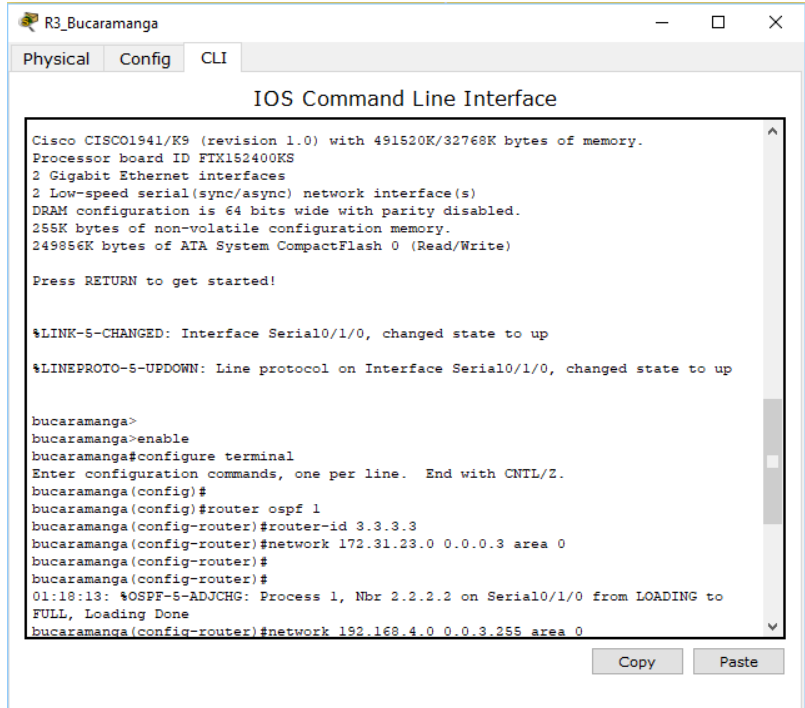

# Ping desde Medellín a Bogotá

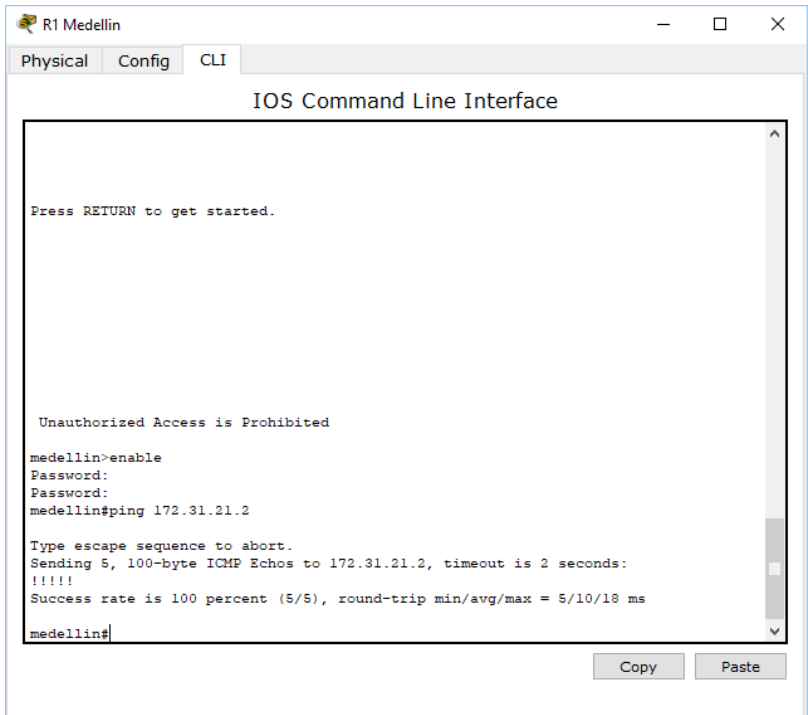

Ping desde Bogotá a Medellín y Bucaramanga

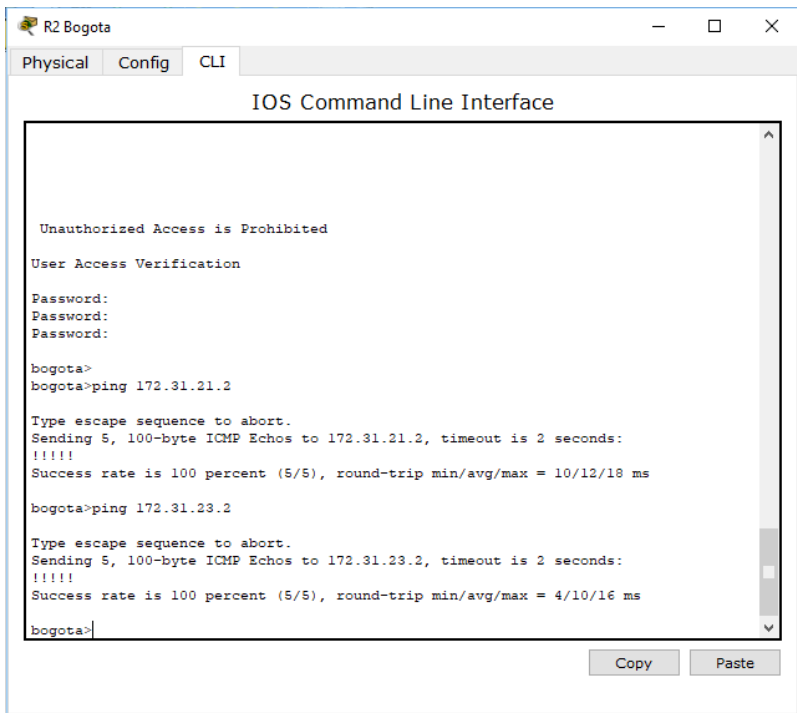

# Ping desde Bucaramanga a Bogotá

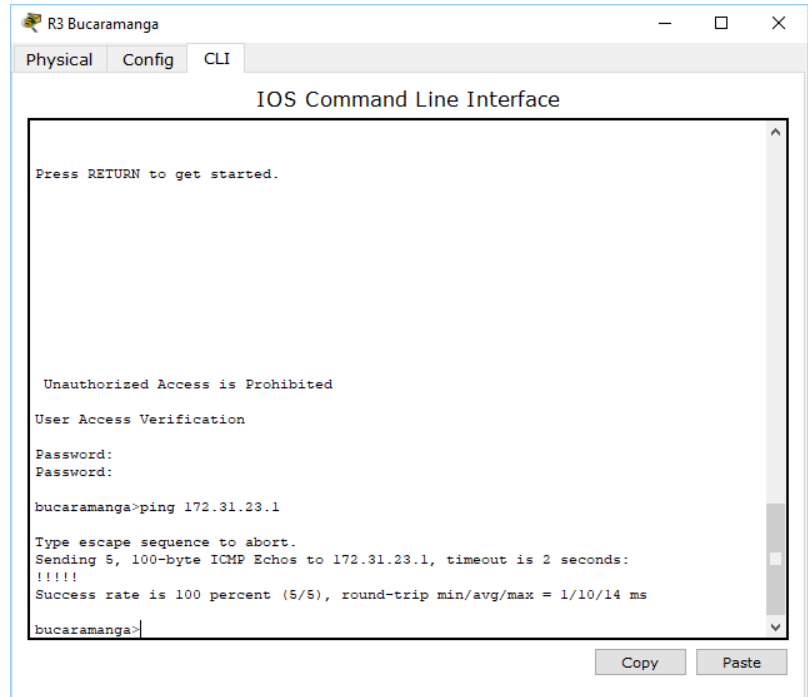

Ping desde Router Bogota a Internet PC y Web Server

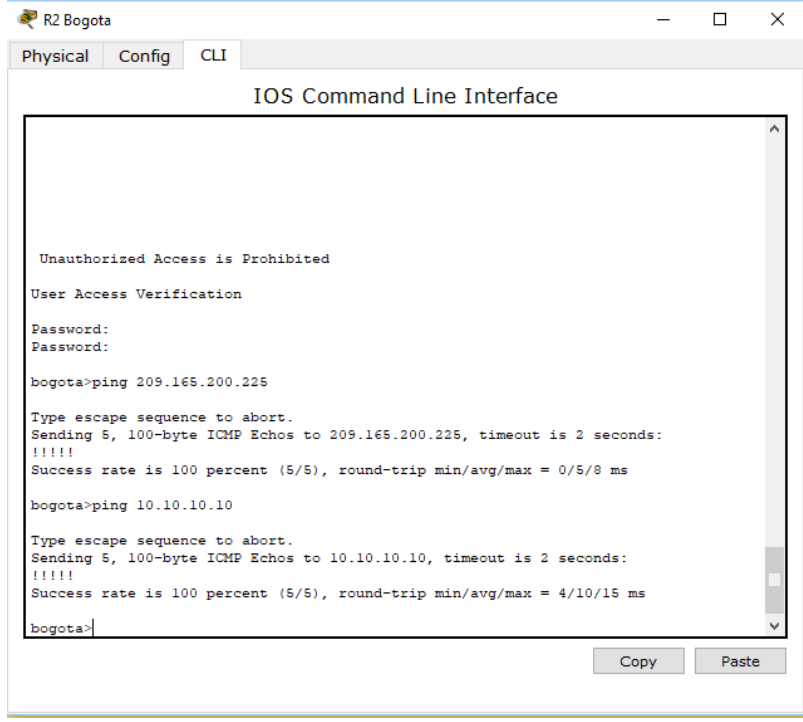

### **Conclusiones**

La realización del trabajo trae como consecuencia la adquisición de habilidades y nuevos conceptos que nos permiten ampliar nuestros conocimientos en nuevas tecnologías, donde nos permite ejecutar funciones como la de verificar una conexión entre los dispositivos proporcionada en la configuración inicial de la topología, se configura la ACL de los Routers, esto con el objetivo de mitigar los ataques de forma remota y por supuesto no podrían faltar la verificación de la funcionalidad de las actividades ejecutadas con anterioridad. Las habilidades específicas desarrolladas en la actividad se describían en la solución dada a cada uno de las Topologías y todas las tareas propuestas.

# **Bibliografía**

CICO NETWORKING ACADEMY – CCNA 1 <https://static-course-assets.s3.amazonaws.com/ITN503/es/index.html>

CICO NETWORKING ACADEMY – CCNA 2 <https://static-course-assets.s3.amazonaws.com/RSE503/es/index.html>

Cisco CCNA – configuración DHCP [http://blog.capacityacademy.com/2014/01/09/cisco-ccna-como-configurar-dhcp-en](http://blog.capacityacademy.com/2014/01/09/cisco-ccna-como-configurar-dhcp-en-ciscorouter/)[ciscorouter/](http://blog.capacityacademy.com/2014/01/09/cisco-ccna-como-configurar-dhcp-en-ciscorouter/)

Como configurar OPSF en Router [http://blog.capacityacademy.com/2014/06/23/cisco-ccna-como-configurar-ospf-en](http://blog.capacityacademy.com/2014/06/23/cisco-ccna-como-configurar-ospf-en-ciscorouter/)[ciscorouter/](http://blog.capacityacademy.com/2014/06/23/cisco-ccna-como-configurar-ospf-en-ciscorouter/)

Configuración troncal 802.1Q [https://www.cisco.com/c/es\\_mx/support/docs/switches/catalyst-4000](https://www.cisco.com/c/es_mx/support/docs/switches/catalyst-4000-seriesswitches/24064-171.html) [seriesswitches/24064-171.html](https://www.cisco.com/c/es_mx/support/docs/switches/catalyst-4000-seriesswitches/24064-171.html)

CISCO. (2014). Conceptos de Routing. Principios de Enrutamiento y Conmutación. [https://static-](https://static-courseassets.s3.amazonaws.com/RSE50ES/module4/index.html#4.0.1.1)

[courseassets.s3.amazonaws.com/RSE50ES/module4/index.html#4.0.1.1](https://static-courseassets.s3.amazonaws.com/RSE50ES/module4/index.html#4.0.1.1)

CISCO. (2014). Configuración y conceptos básicos de Switching. Principios de Enrutamiento y Conmutación. [https://static](https://static-courseassets.s3.amazonaws.com/RSE50ES/module2/index.html#2.0.1.1)[courseassets.s3.amazonaws.com/RSE50ES/module2/index.html#2.0.1.1](https://static-courseassets.s3.amazonaws.com/RSE50ES/module2/index.html#2.0.1.1)

CISCO. (2014). Enrutamiento entre VLANs. Principios de Enrutamiento y Conmutación. [https://static](https://static-courseassets.s3.amazonaws.com/RSE50ES/module5/index.html#5.0.1.1)[courseassets.s3.amazonaws.com/RSE50ES/module5/index.html#5.0.1.1](https://static-courseassets.s3.amazonaws.com/RSE50ES/module5/index.html#5.0.1.1)

CISCO. (2014). Enrutamiento Estático. Principios de Enrutamiento y Conmutación. [https://static-](https://static-courseassets.s3.amazonaws.com/RSE50ES/module6/index.html#6.0.1.1)

[courseassets.s3.amazonaws.com/RSE50ES/module6/index.html#6.0.1.1](https://static-courseassets.s3.amazonaws.com/RSE50ES/module6/index.html#6.0.1.1)

CISCO. (2014). Introducción a redes conmutadas. Principios de Enrutamiento y Conmutación. [https://static](https://static-courseassets.s3.amazonaws.com/RSE50ES/module1/index.html#1.0.1.1)[courseassets.s3.amazonaws.com/RSE50ES/module1/index.html#1.0.1.1](https://static-courseassets.s3.amazonaws.com/RSE50ES/module1/index.html#1.0.1.1)